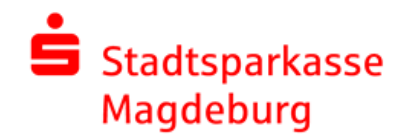

## Kurzleitfaden Secure E-Mail

## **Empfang der ersten "Sicheren E-Mail"**

- 1. Sie haben von Ihrem Berater eine "normale" E-Mail erhalten. Dort finden Sie einen Link sowie Ihre persönliche Benutzer-ID zum Abruf der "Sicheren E-Mail".
- 2. Sie erhalten von Ihrem Berater **persönlich oder telefonisch** das Startpasswort.
- 3. Sie klicken auf den gesendeten Link oder geben den folgenden Link in Ihren Browser ein: <https://securemail.sparkasse.de/sparkasse-magdeburg/>

und melden sich bitte mit der Benutzer-ID (Ihre E-Mail-Adresse) und dem Startpasswort an.

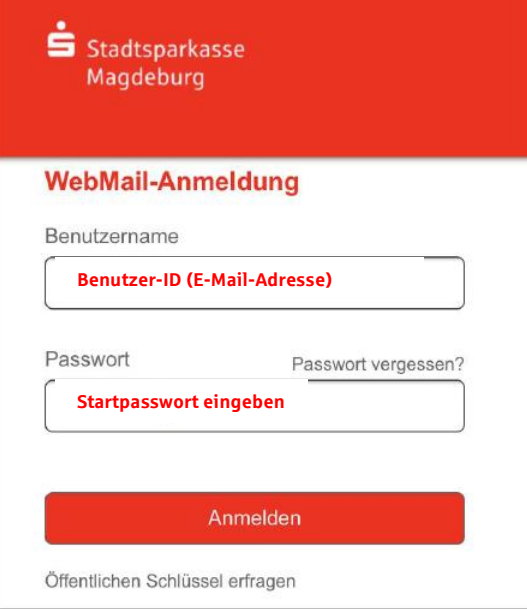

4. Sie erfassen Ihre persönlichen Daten und werden zu einem Wechsel des Passwortes aufgefordert. Bitte vergeben Sie ein nur Ihnen bekanntes neues Passwort, bestehend aus mindestens 8 Zeichen. Es muß mindestens ein Groß- und Kleinbuchstabe sowie eine Zahl enthalten. Folgende Sonderzeichen sind erlaubt: !\'#\$%&'()\*+,-./:;<=>?@[\]^\_`{|}~

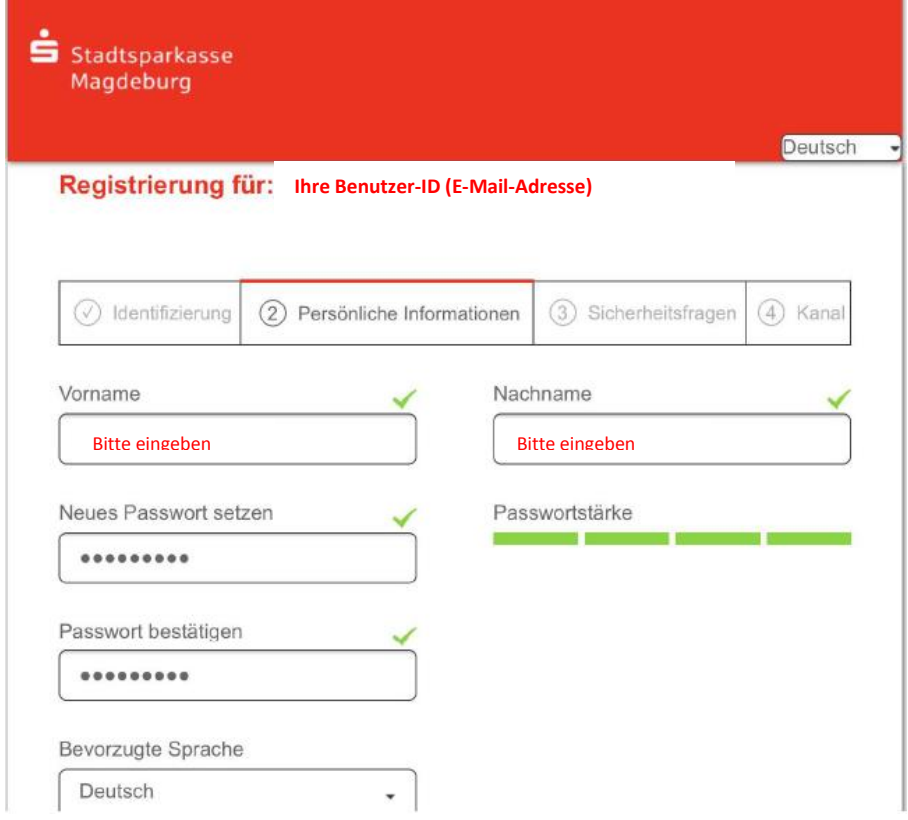

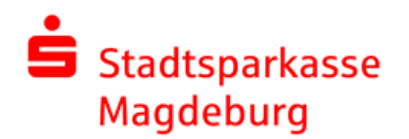

## Kurzleitfaden Secure E-Mail

Klicken Sie bitte auf die Schaltfläche "Weiter"; Wählen Sie unter dem Reiter <sup>3</sup> eine Sicherheitsfrage aus, um das Passwort im Bedarfsfall zurücksetzen zu können mit Erfassung der Antwort:

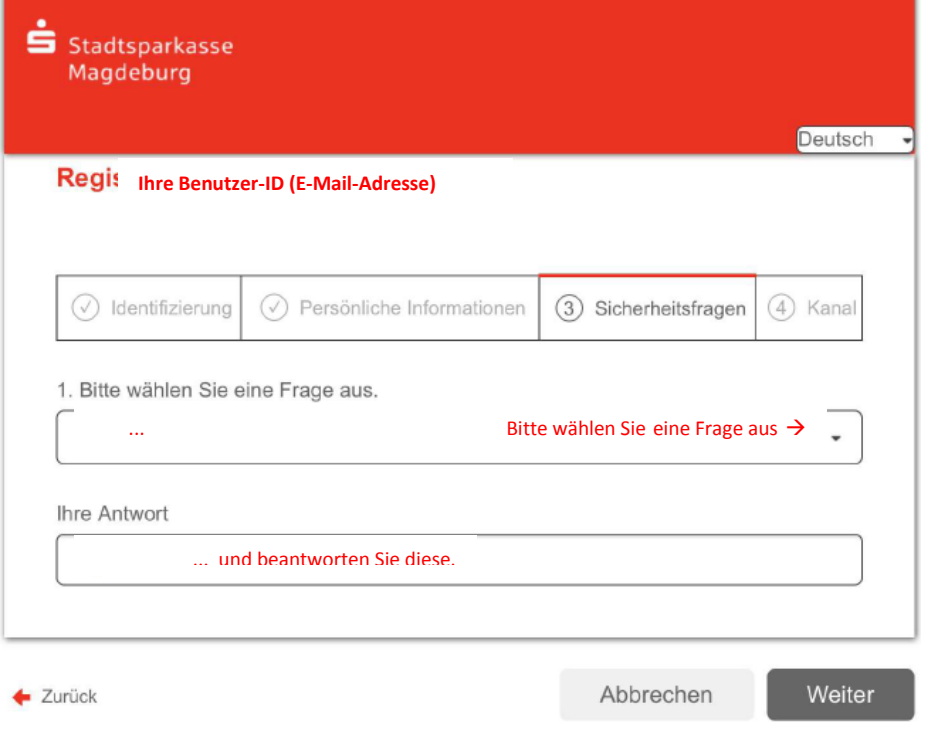

Sollten Sie Ihr Passwort einmal vergessen haben, können Sie es mit Hilfe der Sicherheitsfragen zurücksetzen. Bitte wählen Sie deshalb nur solche Fragen, deren Antworten von anderen nicht einfach erraten werden können.

Klicken Sie bitte auf die Schaltfläche "Weiter"

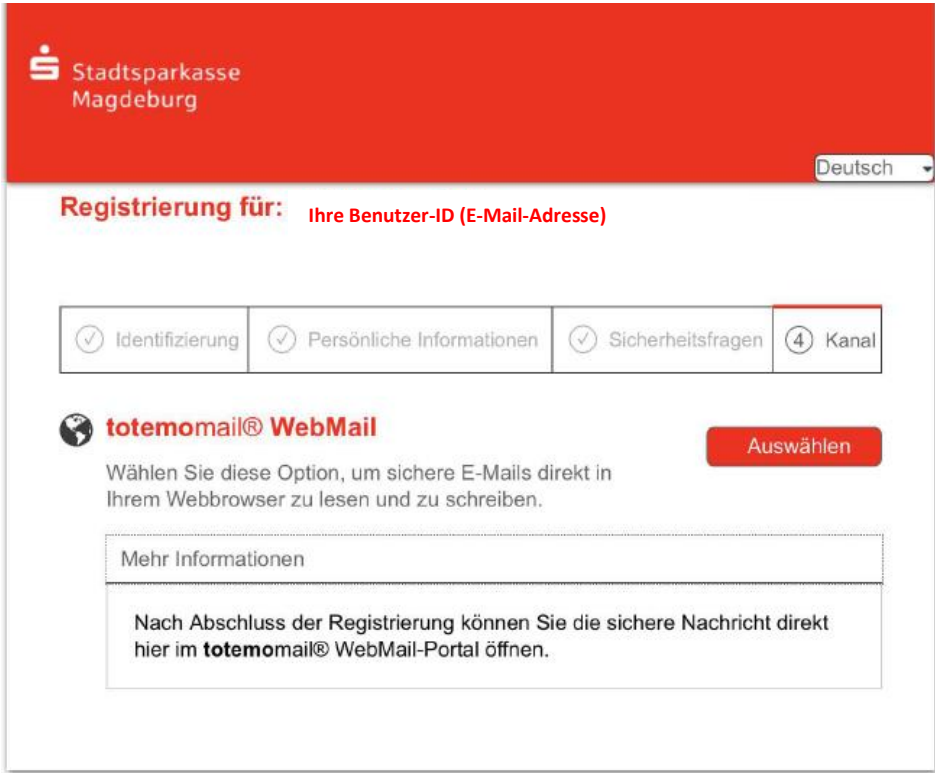

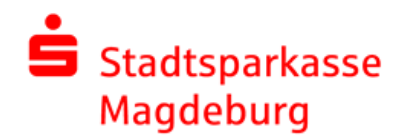

## Kurzleitfaden Secure E-Mail

Nach Hinterlegung Ihrer persönlichen Informationen $<sup>2</sup>$ , der Auswahl eines neuen Passwortes</sup> und einer Sicherheitsfrage (mit Beantwortung) sowie der Auswahl des Kanals  $\overline{4}$  mittels Button **Auswählen** werden Sie automatisch abgemeldet und müssen sich erneut mit Ihrer Benutzer-ID (E-Mail-Adresse) und dem selbstvergebenen Passwort anmelden:

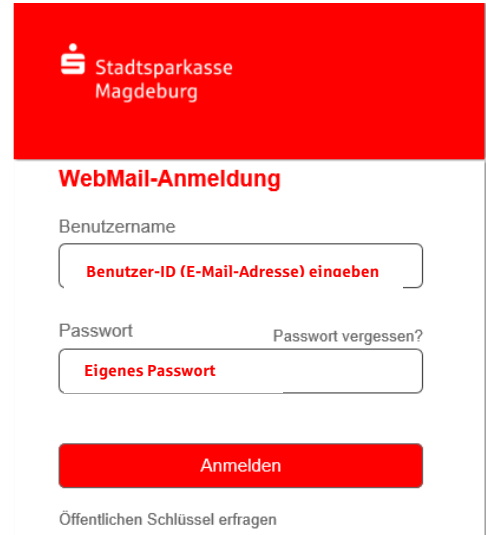

5. Jetzt haben Sie die Möglichkeit die "Sichere E-Mail" einzusehen. Bei zukünftigen Nachrichten können Sie sich direkt in dem WebMail-Portal anmelden. Dafür nutzen Sie Ihre Benutzer- ID sowie Ihr eigenes Passwort. Der Link zum WebMail-Portal der Stadtsparkasse Magdeburg wird Ihnen bei jeder Nachricht automatisch mitgeteilt.

Bei Rückfragen nehmen Sie Kontakt mit Ihrem Berater auf oder wenden Sie sich an unsere Online-Beratung unter Tel. **0391 250-7070** !